### **Faculty**

Canvas is Oregon Coast Community College's learning management system (LMS). Through Canvas, instructors can teach an online course or simply make documents available to students.

To access your Canvas courses, go to oregoncoastcc.instructor.com and enter your OCCC email address and password. Once in Canvas select the "Courses" icon (left side bar) to view your course(s).

All faculty and student at OCCC have access to 24/7 Canvas support. Access chat, email, or phone support by clicking the "Help" link in the lower-left corner of your Canvas course site, or see contact information chart below.

## **New to Canvas?**

- OCCC Quick Start Guide (to pdf?)
- View the Canvas Getting Started Guide: https:/community.canvaslms.com/docs/DOC-2035
- See the Canvas Instructor Video Guide: https://community.canvaslms.com/docs/DOC-3891#jive\_content\_id\_Instructors
- Watch all or part of the Lynda.com Tutorial: Up and Running with Canvas 2015 (contact OCCC Library for Lynda.com access).
- Explore the comprehensive Canvas Instructor Guide: http://guides.instructure.com/m/4152

Recommended Reading from Canvas Instructor Guide:

## **Technical 
Needs**

Basic computer specifications for Canvas:

http://guides.instructure.com/m/4152/l/82542-what-are-the-basic-computer-specifications-forcanvas

Browsers supported by Canvas: http://guides.instructure.com/m/4152/l/41056-whichbrowsers-does-canvas-support

## **Profile and Preferences**

Edit your Profile: http://guides.instructure.com/m/4152/l/75098-how-do-i-edit-my-profile

Change your User Settings: http://guides.instructure.com/m/4152/l/41957-how-do-i-changemy-user-settings

Set your Notification Preferences: http://guides.instructure.com/m/4152/l/73162-how-do-i-setmy-notification-preferences

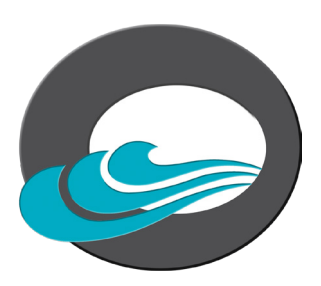

# **Canvas Basics**

How to use the Dashboard: http://guides.instructure.com/m/4152/l/420619-how-do-i-use-thedashboard-new-canvas-ui

How to use the Calendar: http://guides.instructure.com/m/4152/l/54669-how-do-i-use-thecalendar

How to use the **Syllabus**: http://guides.instructure.com/m/4152/l/55577-how-do-i-use-thesyllabus-as-an-instructor

Modules and how do I use them: http://guides.instructure.com/m/4152/l/55575-what-aremodules-for-instructors

Creating an Assignment: http://guides.instructure.com/m/4152/l/55573-what-areassignments-for-instructors

Creating a Quiz: http://guides.instructure.com/m/4152/l/189607-what-are-quizzes-forinstructors

**Discussions** and how to use them: http://guides.instructure.com/m/4152/l/40312-what-arediscussions-for-instructors

How to use your Gradebook: http://guides.instructure.com/m/4152/l/220009-how-do-i-usethe-gradebook

# **FAQS FOR FACULTY**

# **What is Canvas?**

Canvas is the learning platform that OCCC uses to deliver courses and course content online.

## **Where do I find Canvas?**

Canvas online courses can be accessed via oregoncoastcc.instructure.com

#### **Where do I get my Canvas login and password?**

Your login and password are your OCCC email address (and password).

### How do I find my classes within Canvas once I am logged in?

Once you are logged into Canvas, select the "Courses" icon (left side bar) to view courses you are teaching.

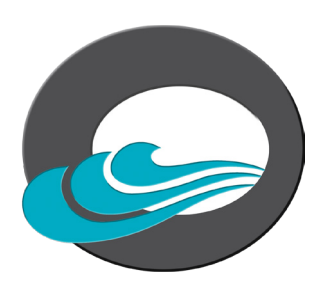